# **Clients - Billing**

⊙

In this tab users can view and update the client's billing address, invoice information, how they should be invoiced, and optionally invoice email information. If this client is a child of an existing client level, then the inherit checkboxes are available. Ticking the checkbox causes the field to be populated with its parent's value.

## Permissions and Settings

To view clients, users must have the global permission to view clients.

To update clients, users must have the global permission to update clients.

## **Billings**

Specify information displayed on invoices and default invoice options.

#### **Billing Address**

Displayed on invoices.

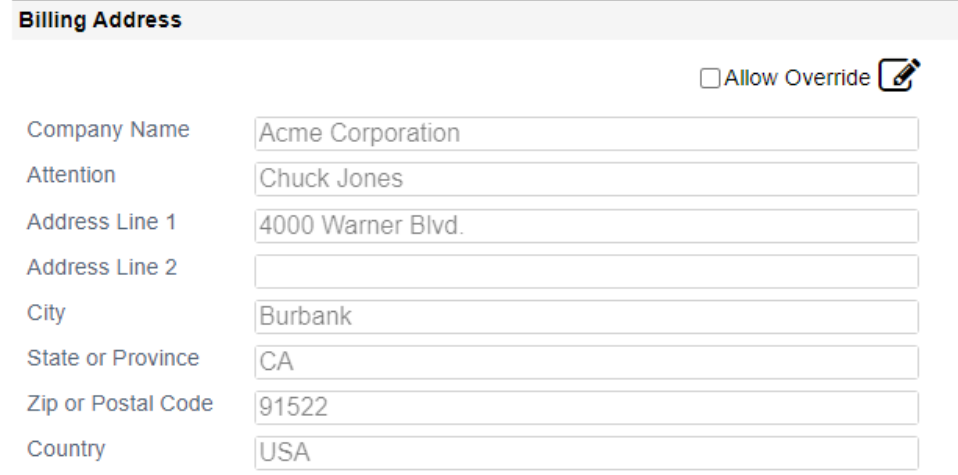

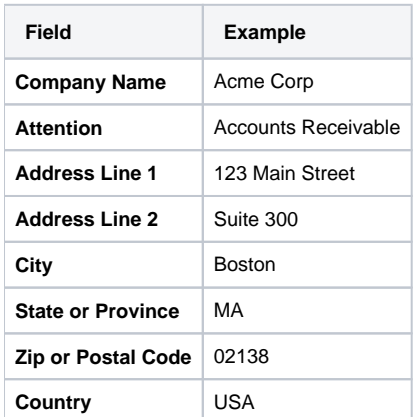

### Invoice Information

Default settings on new invoices.

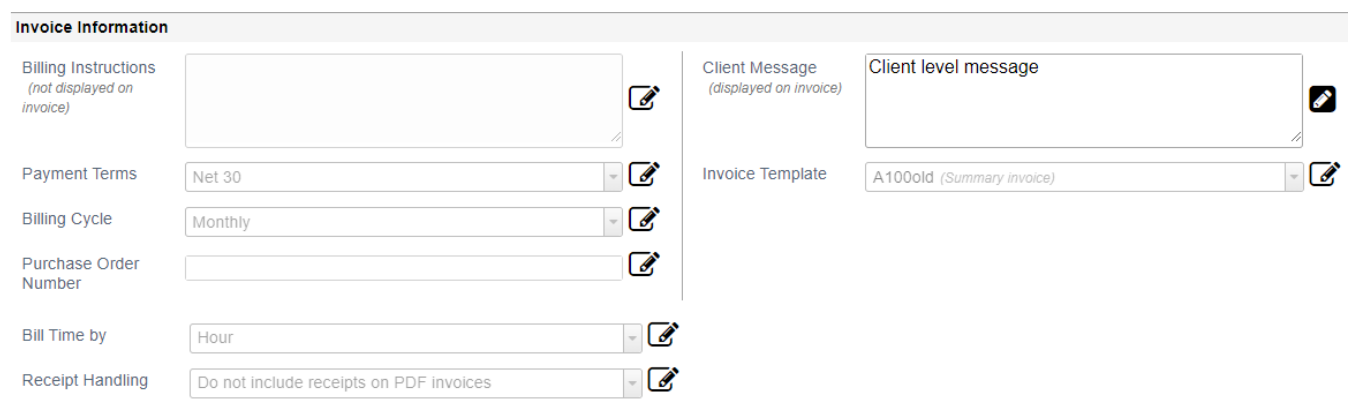

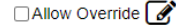

 $\overline{\phantom{a}}$ 

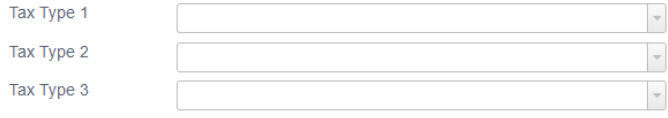

Do not include receipts on PDF invoices

Prepayment Handling Do not apply prepayment on invoice creation

Receipt Handling

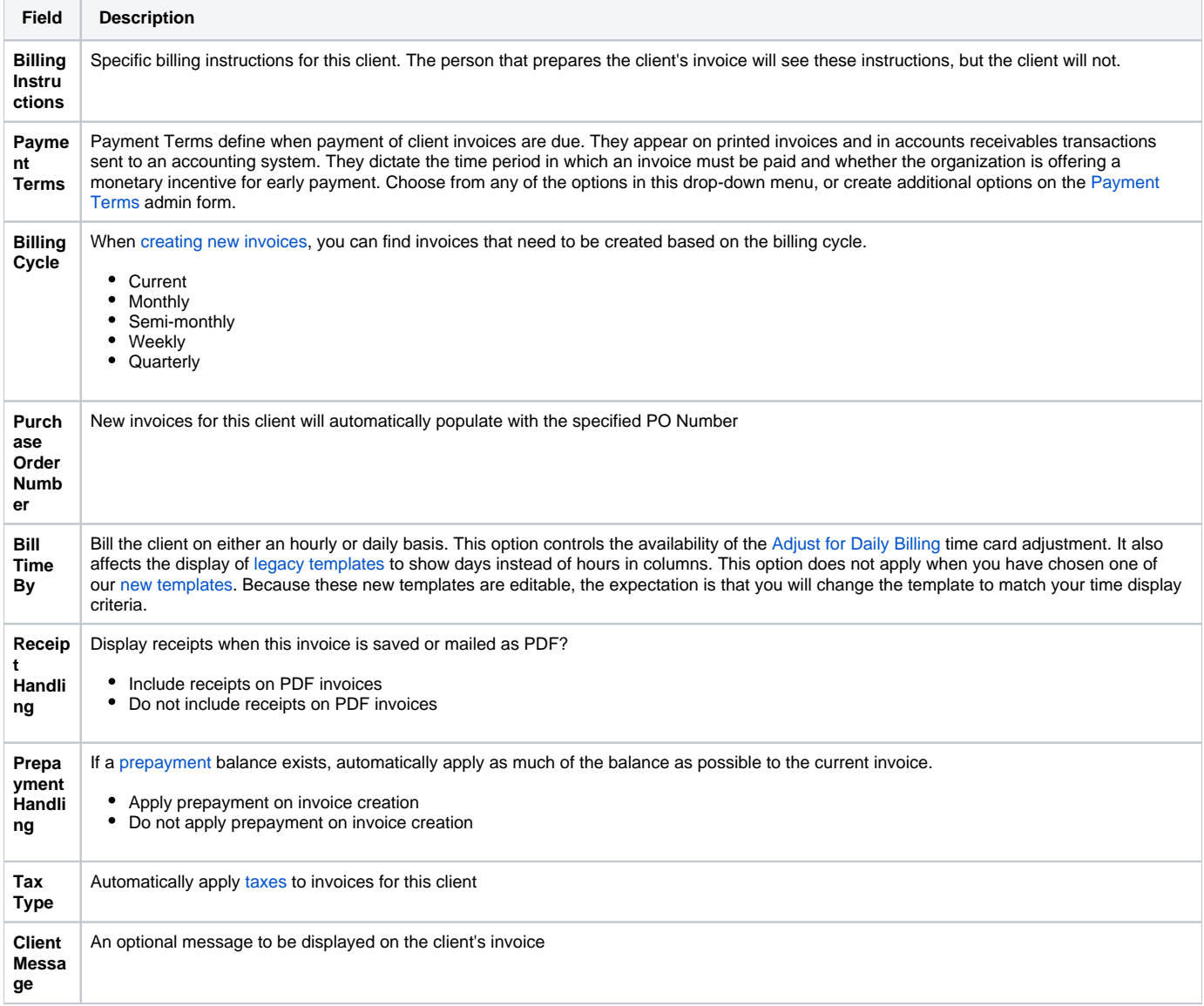

**Invoic e Templ ate**

 $\overline{\phantom{a}}$ 

T.

The layout that will be used for this client's invoices. For example, you can [select a template](https://help.projectorpsa.com/display/docs/Invoice+Template+Examples) that shows billed time broken down by who submitted it or by which project it was submitted to.

# Invoice Creation

Billable items that are added to an invoice on creation.

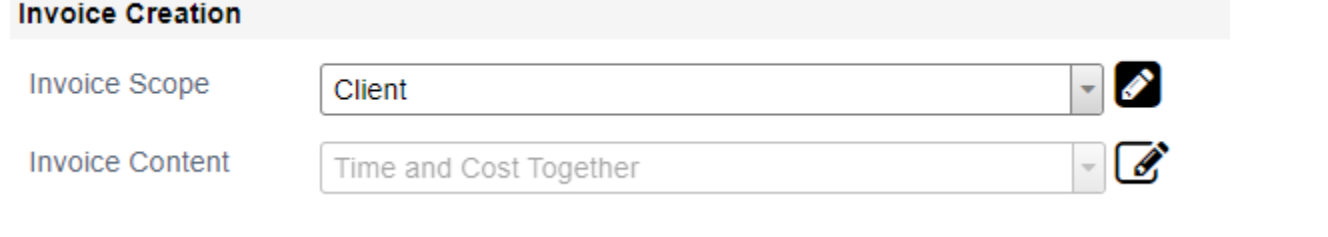

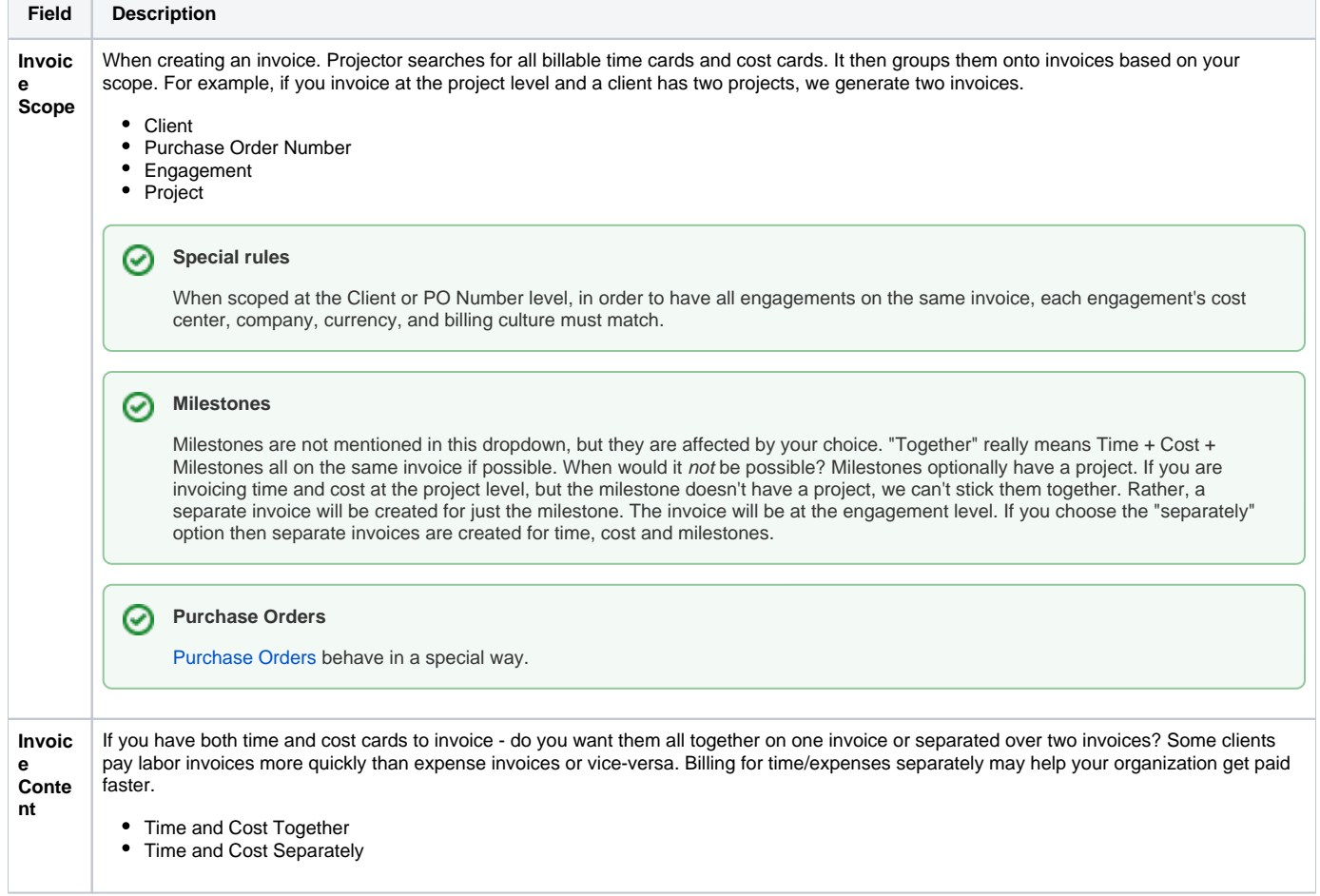